## **מדריך שימוש בחנות הווירטואלית של האוניברסיטה**

- **.1 יש להיכנס דרך הלינק הבא:** [il.ac.bgu.shop://http](http://shop.bgu.ac.il/)/
- **.2 יש ללחוץ על לשונית "תכניות וקורסים" < היחידה לקידום המקצועיות בחינוך**

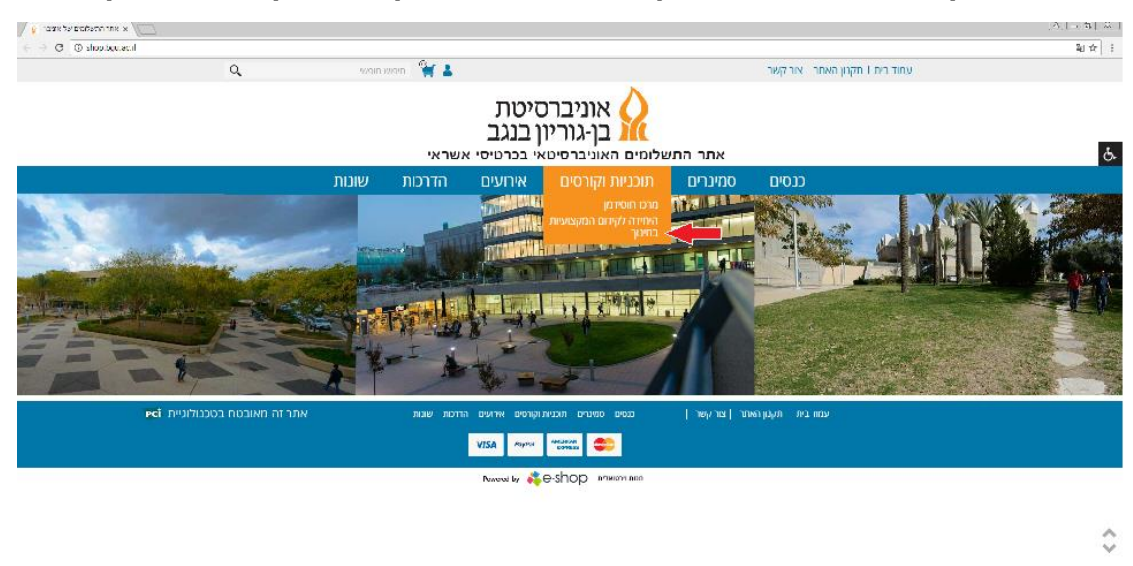

**.3 יש לבחור בקטגוריית ההשתלמות המתאימה ולאחר מכן בקורס בו הנכם משתתפים.** 

**שימו לב כי באותה קטגוריה יכולים להיות מספר קורסים שונים. אנא הקפידו לבחור את הקורס המתאים על פי ההנחיות שקיבלתם מצוות היחידה.**

The norwers creek against a coupled

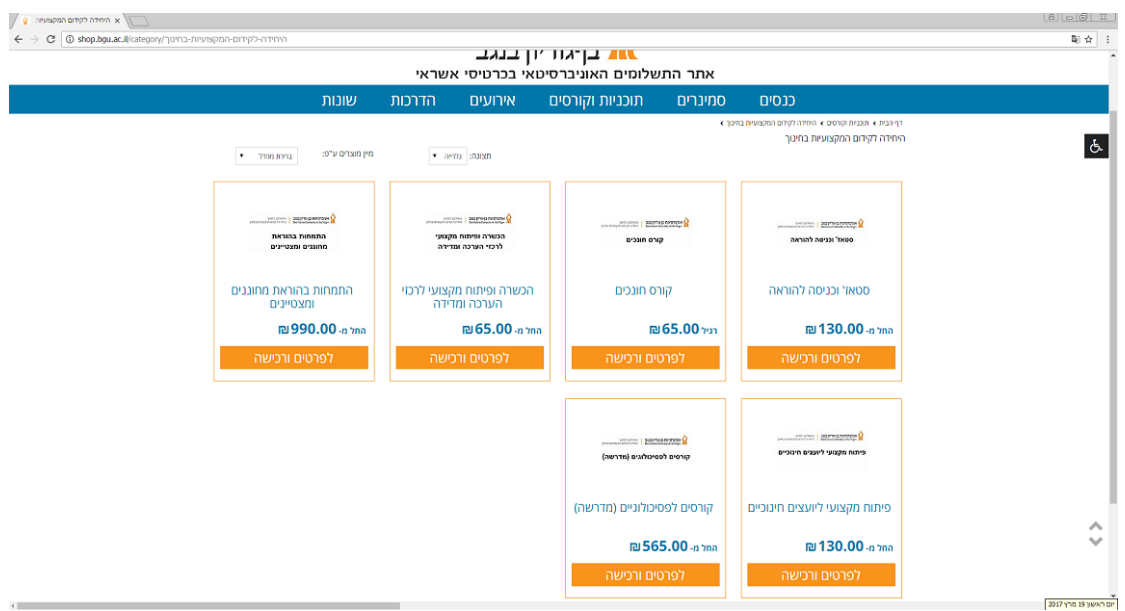